# VS-600 Vitalfunktionsmonitor

## Kurzanleitung

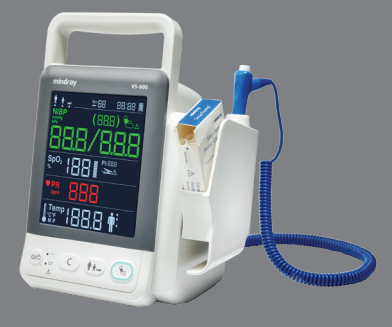

Der Monitor dient der Spot-Check-Überwachung physiologischer Parameter, einschließlich SpO2, PF, NIBP und TEMP, bei Erwachsenen, Kindern und Neugeborenen durch einen Arzt oder qualifiziertes medizinisches Personal unter Anleitung eines Arztes in medizinischen Einrichtungen.

### WARNUNG:

Das Gerät darf nur an eine korrekt installierte Stromversorgung mit Schutzerdung angeschlossen werden. Falls keine Erdungsleitung zur Verfügung steht, stecken Sie das Gerät aus und lassen Sie es möglichst über die Batterie laufen.

© 2013 Shenzhen Mindray Bio-Medical Electronics Co., Ltd. Alle Rechte vorbehalten. Die Angaben in diesem Handbuch können ohne vorherige Ankündigung geändert werden.

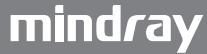

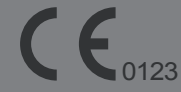

Erfüllt die Vorrausetzungen der europäischen Ratsrichtlinie 93/42/EWG.

**EC REP**  Shanghai International Holding Corp. GmbH (Europa) Eiffestraße 80, 20537 Hamburg, Deutschland

Shenzhen Mindray Bio-Medical Electronics Co., Ltd.

Mindray Building, Keji 12th Road South, Hi-tech Industrial Park, Nanshan, Shenzhen 518057, VR China

Website: www.mindray.com Tel.: +86 755 8188 8998 Fax: +86 755 2658 2680

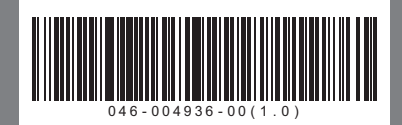

#### VS-600 Vitalfunktionsmonitor — Kurzanleitung Dies ist eine Kurzanleitung. Einzelheiten finden Sie im VS-600 Bedienungshandbuch (Teil-Nr.: 046-004929-00).

#### Tasten und Funktionen **Ein/Aus-Schalter** Taste "Löschen" ■ Drücken Sie diese Taste, um den  $\widehat{S}$ (ം⁄ം` Drücken Sie im Messmodus Monitor einzuschalten. diese Taste, um den aktuellen Wenn keine Parameter gemessen Parameterwert und Fehlercode werden, drücken Sie diese Taste, um zu löschen. in den Standby-Modus zu wechseln. Halten Sie diese Taste im Wenn der Monitor eingeschaltet Messmodus länger als ist, halten Sie diese Taste länger 2 Sekunden gedrückt, um in als 2 Sekunden gedrückt, um den den Parameter-Setup-Modus zu Monitor auszuschalten. wechseln. An diesen Schalter ist eine Anzeige Nachdem der Monitor gekoppelt. Sie leuchtet grün, wenn der gestartet und ein Piepton Monitor eingeschaltet ist, wird gelb, ausgegeben wurde, halten wenn er in den Standby-Modus wechselt, Sie diese Taste innerhalb von und wird ausgeschaltet, wenn der 10 Sekunden gedrückt, um den Monitor ausgeschaltet ist. Wartungsmodus aufzurufen. **Taste "NIBP Start/Stopp" Taste "Patientenkategorie"**  $\bigoplus$ C ■ Drücken Sie im Messmodus diese Drücken Sie im Messmodus Taste, um die NIBP-Messung zu diese Taste, um zwischen starten oder zu stoppen. "Erwachsener", "Kind" und "Neugeborenes" zu wechseln. Anschlüsse an der Seite Rückseite

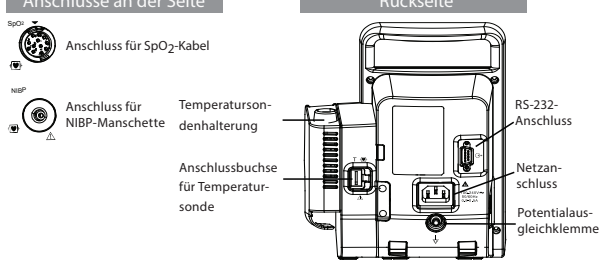

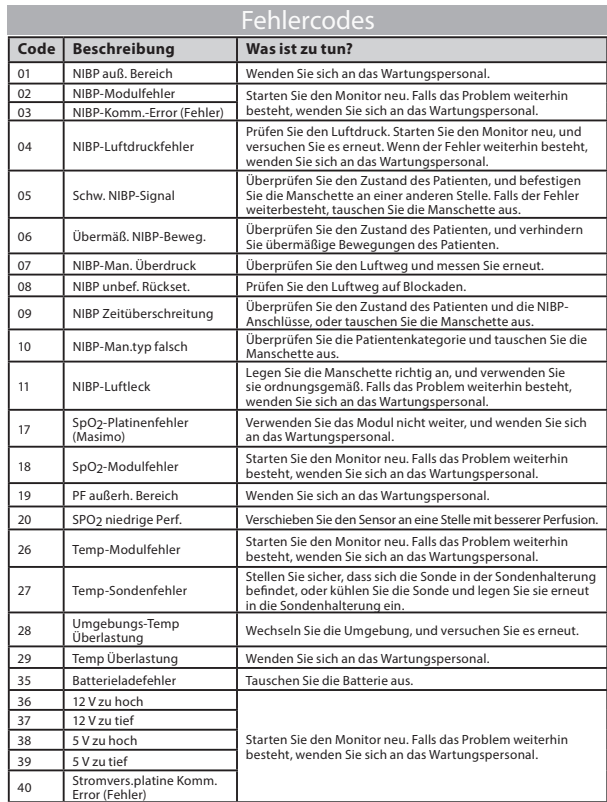